#### **Show CRS Name on the status bar**

*2011-03-10 04:06 PM - cgsbob -*

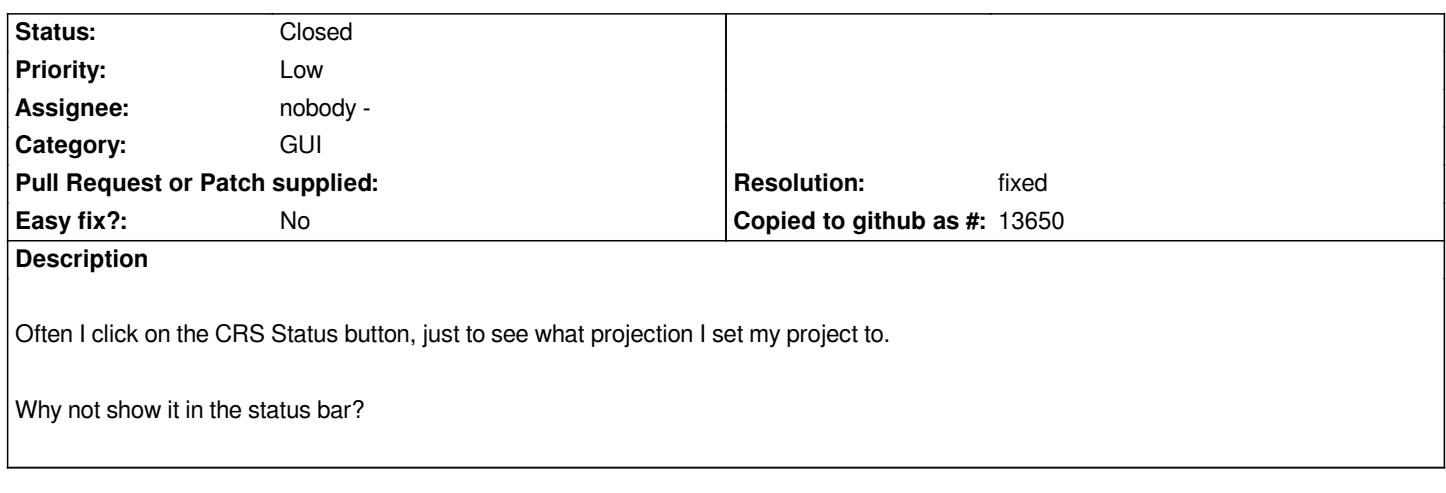

# **Associated revisions**

**Revision b8a81920 - 2011-03-12 08:16 AM - Tim Sutton**

*[FEATURE] show active crs in status bar. Closes #3590*

*git-svn-id: http://svn.osgeo.org/qgis/trunk/qgis@15447 c8812cc2-4d05-0410-92ff-de0c093fc19c*

# **Revision [efff97fd - 2011-03-12 08:16 AM - Tim Sutt](http://svn.osgeo.org/qgis/trunk/qgis@15447)on**

*[FEATURE] show active crs in status bar. Closes #3590*

*git-svn-id: http://svn.osgeo.org/qgis/trunk@15447 c8812cc2-4d05-0410-92ff-de0c093fc19c*

### **Revision 85e23094 - 2011-03-12 11:17 AM - Jürgen Fischer**

*fix #3590 and crs warnings*

*git-svn-id: http://svn.osgeo.org/qgis/trunk/qgis@15448 c8812cc2-4d05-0410-92ff-de0c093fc19c*

# **Revision [12a3a66d - 2011-03-12 11:17 AM - Jürgen](http://svn.osgeo.org/qgis/trunk/qgis@15448) Fischer**

*fix #3590 and crs warnings*

*git-svn-id: http://svn.osgeo.org/qgis/trunk@15448 c8812cc2-4d05-0410-92ff-de0c093fc19c*

# **Revision [bf1b6660 - 2011-03-16 12:46 PM - Bo](http://svn.osgeo.org/qgis/trunk@15448)rys Jurgiel**

*fix #3590*

*git-svn-id: http://svn.osgeo.org/qgis/trunk/qgis@15517 c8812cc2-4d05-0410-92ff-de0c093fc19c*

#### *git-svn-id: http://svn.osgeo.org/qgis/trunk@15517 c8812cc2-4d05-0410-92ff-de0c093fc19c*

### **History**

# **#1 - 2011[-03-11 11:16 PM - Tim Sutton](http://svn.osgeo.org/qgis/trunk@15517)**

- *Status changed from Open to Closed*
- *Resolution set to fixed*

*Hi*

*Implemented in commit:efff97fd (SVN r15448)*

*T*

### **#2 - 2011-03-11 11:51 PM - cgsbob -**

- *Resolution deleted (fixed)*
- *Status changed from Closed to Feedback*

*Thanks for adding the CRS in the status bar. Unfortunately, when I change the projects CRS with otf, all I get is EPSG:4326 in the status bar.*

### **#3 - 2011-03-12 02:17 AM - Jürgen Fischer**

- *Status changed from Feedback to Closed*
- *Resolution set to fixed*

*fixed in commit:12a3a66d (SVN r15449).*

## **#4 - 2011-03-15 05:31 AM - Borys Jurgiel**

- *Status changed from Closed to Feedback*
- *Resolution deleted (fixed)*

*It starts working after first CRS change. Right after qgis starts the CRS is not visible and the OTFR icon is always black (non-grayed).*

### **#5 - 2011-03-16 04:53 AM - Borys Jurgiel**

- *Resolution set to fixed*
- *Status changed from Feedback to Closed*

*fixed in commit:5003810c (SVN r15518)*